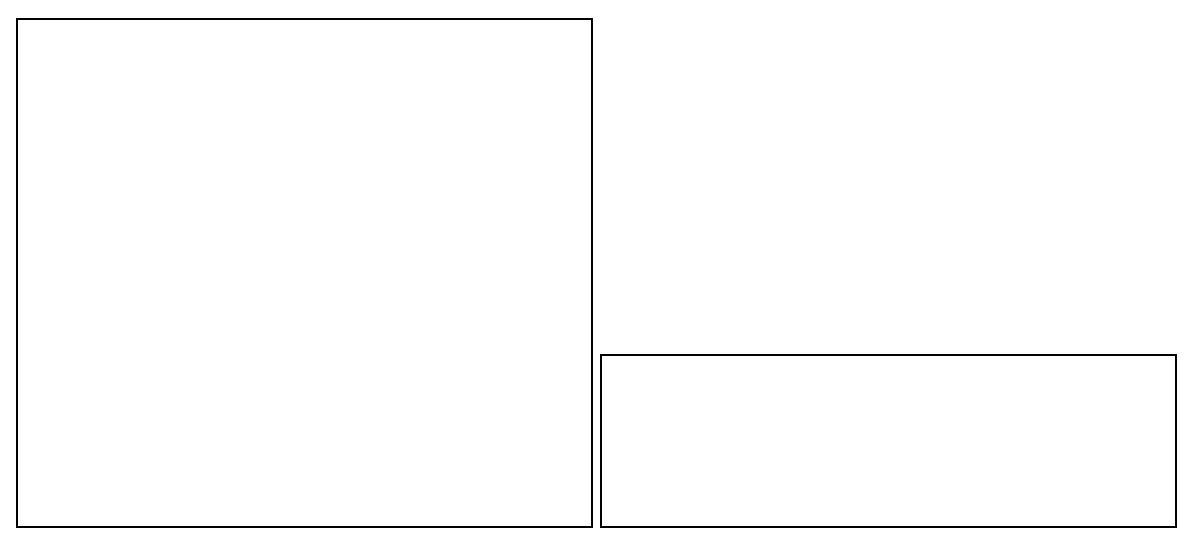

#### **Contents**

- [1 Hardware Information](#page-0-0)
- [2 Flashing instructions for the](#page-0-1) [E1550](#page-0-1)
- [3 Build information](#page-1-0)
- [4 Reverting to stock firmware](#page-1-1)

# <span id="page-0-0"></span>**Hardware Information**

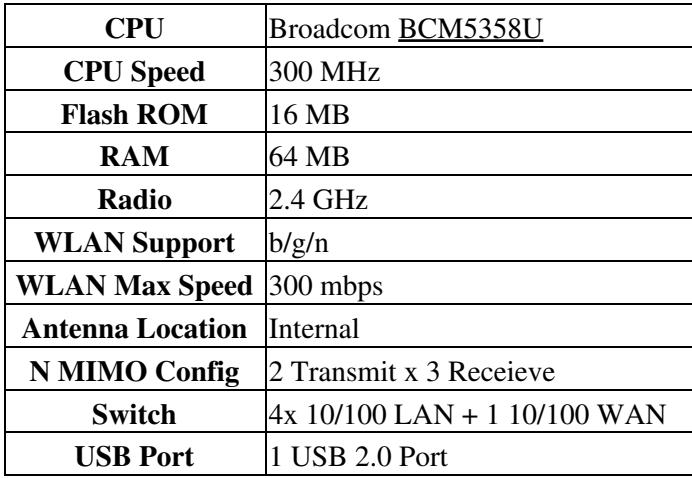

# <span id="page-0-1"></span>**Flashing instructions for the E1550**

**After using the trailed build for the initial flash (the file containing the router name)** only use nv60k builds to upgrade **with or you will brick your unit!**

1. Read the **[Peacock Announcement](http://www.dd-wrt.com/phpBB2/viewtopic.php?t=51486)** carefully. - Probably should avoid as it is outdated now.

- 2. Disconnect all cables and wireless clients.
- 3. Do a [reset](http://forum.dd-wrt.com/wiki/index.php/Hard_reset_or_30/30/30)
- 4. Connect only a LAN cable to the PC doing the flash.
- 5. Log into [Linksys Web Interface](http://192.168.1.1) Firmware Upgrade page
- Flash the **[E1550 Trailed Build](ftp://ftp.dd-wrt.com/betas/2013/05-27-2013-r21676/broadcom_K26/dd-wrt.v24-21676_NEWD-2_K2.6_mini-e1550.bin)** for initial flash
- 1. Wait 5 minutes to assure flash integrity.
- 2. Power cycle by unplugging E1550 for 10 seconds.
- 3. Plug the E1550 back in and wait about 2 minutes until it finishes booting.
- 4. Do a [reset.](http://forum.dd-wrt.com/wiki/index.php/Hard_reset_or_30/30/30) Another power cycle after the reset might be required if the LAN is not working.
- 5. Wait 3 minutes and log into web interface.
- After the initial flash should you want to flash to a build with more features you can use a k2.6 nv60k Big or mega build or any of the other build flavors that are of your liking for features.
- The **nv60k Big** build provides USB support (also NTFS, unlike mega), unlike the initial trailed mini build.
- K3X builds should work (it has a trailed build), but have had very limited reports of usage

See [Where do I download firmware](http://forum.dd-wrt.com/wiki/index.php/Index:FAQ#Where_do_I_download_firmware.3F) for links to new dd-wrt releases.

### <span id="page-1-0"></span>**Build information**

**As noted in bold at the beginning of the flashing instructions, only use builds with nv60k in the name for upgrading - otherwise follow the initial flash instructions above if you are going from stock to dd-wrt, any other builds for upgrading an existing dd-wrt install without nv60k in the name will brick your router! This unit was supported with build 18946 or greater, this means you cannot use a build with a number lesser than 18946. For the safest results, read the build threads on the forums (under Broadcom).**

To find the latest builds, you can browse the DD-WRT file server and look for the broadcom\_K26 folder, in there is the appropriate for your unit. **Be aware that these are beta test builds and should be used with caution!**

[Where do I download firmware?](http://forum.dd-wrt.com/wiki/index.php/Index:FAQ#Where_do_I_download_firmware.3F)

# <span id="page-1-1"></span>**Reverting to stock firmware**

It has been asked about: "how do i revert back to stock firmware?" and the answer is download the stock firmware image from the manufacturer's website, reset the router back to defaults using a 30-30-30 hard reset, then flash the stock image from within the dd-wrt webgui. After 5 minutes it should finish, you will then need to do another 30-30-30 reset and then access the stock webgui @ 192.168.1.1